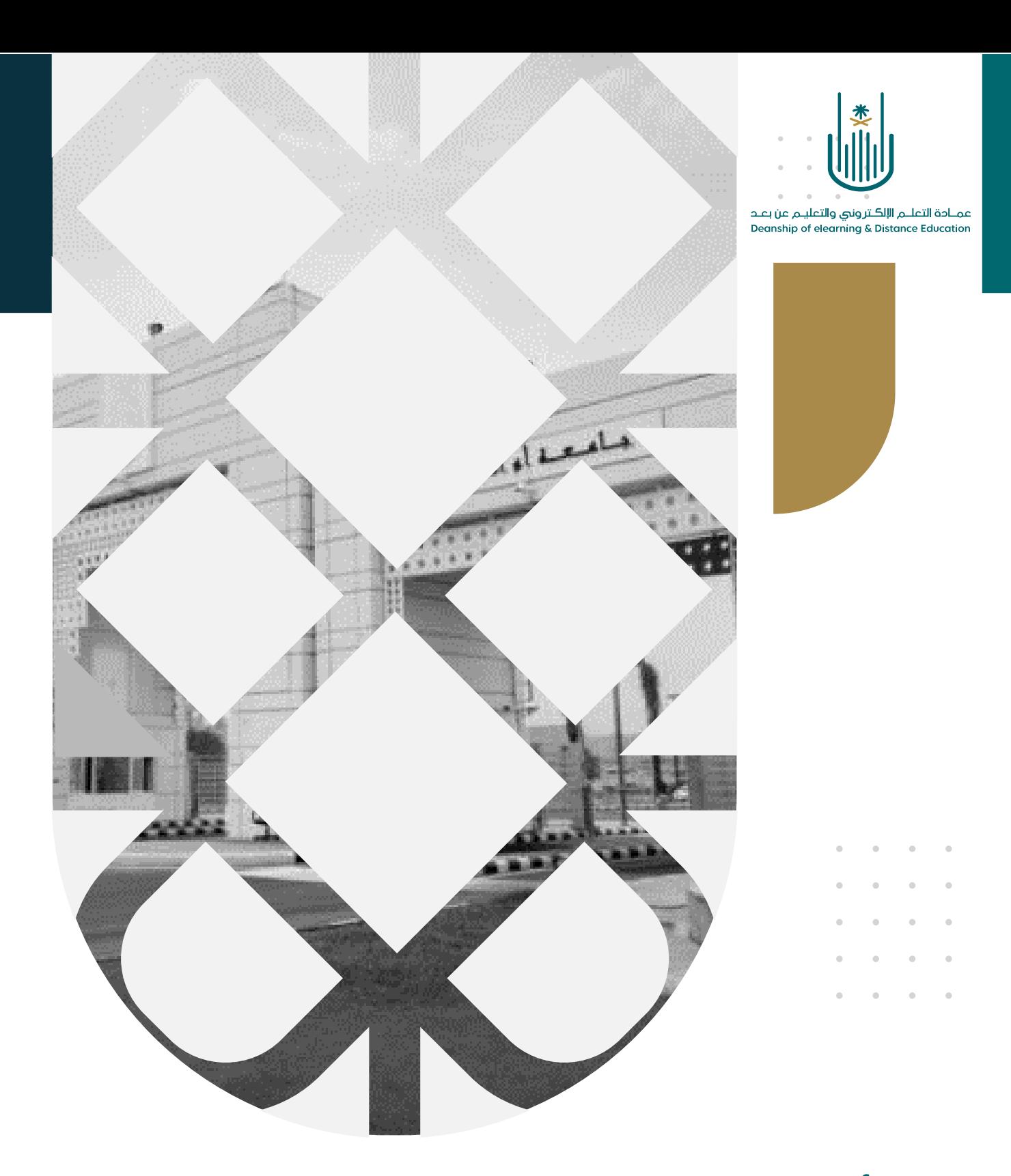

## أداة اإلنجازات على نظام بالك بورد

عمادة التعلم الإلكتروني والتعليم عن بعد بجامعة أم القرى

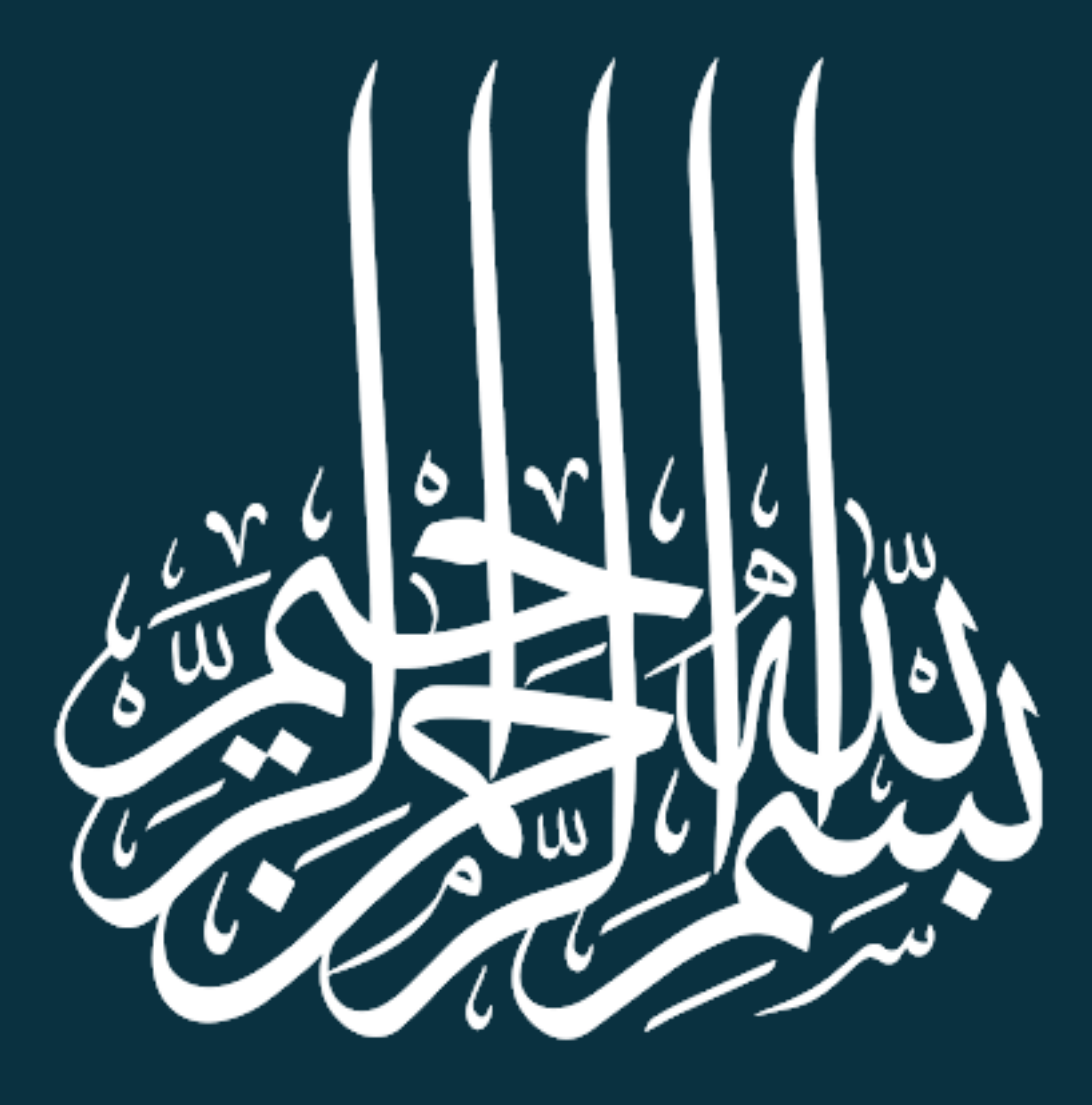

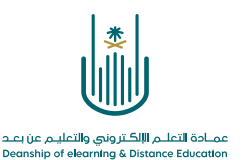

أداة اإلنجازات على نظام بالك بورد

عزيزي عضو هيئة التدريس، إن كنت ترغب في مكافأة وتكريم طالبك بشارات تدل على تفوقهم أو شهادات تشجيعية على ما قاموا بإنجازه في المقرر الدراسي فكل ما عليك فعله هو تفعيل أداة اإلنجازات )Achievements )وتحديد معايير حصول الطالب على هذه المكافآت التشجيعية لتثير الحماس لديهم وتحفزهم أثناء العملية التعليمية.

## **وللقيام بذلك نتبع الخطوات التالية:**

**الخطوة :1** نقوم بالدخول إلى نظام بالك بورد ، ومن قائمة المقررات الدراسية نحدد المقرر الدراسي الذي نرغب في إضافة اإلنجازات له.

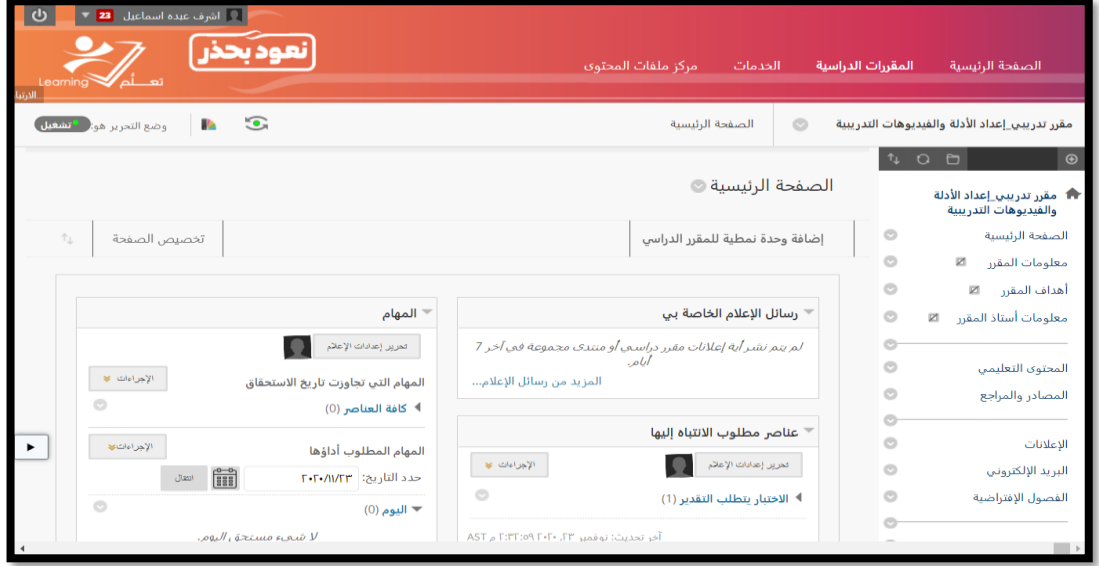

 $\alpha$  . The second contract  $\alpha$ 

 $\alpha = 1$ and a strategic

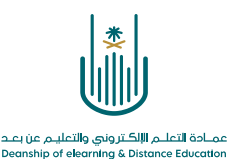

**الخطوة :2** من قائمة المقرر نختار **إدارة المقررات الدراسية** – ثم من قائمة **أدوات المقرر الدراسي** نختار **اإلنجازات**  $\frac{1}{2}$  ,  $\frac{1}{2}$  ,  $\frac{1}{2}$ 

> $\alpha = \alpha = \alpha$  $\hat{\theta} = \hat{\theta} + \hat{\theta} + \hat{\theta}$  $\alpha = \alpha - \alpha = \alpha$

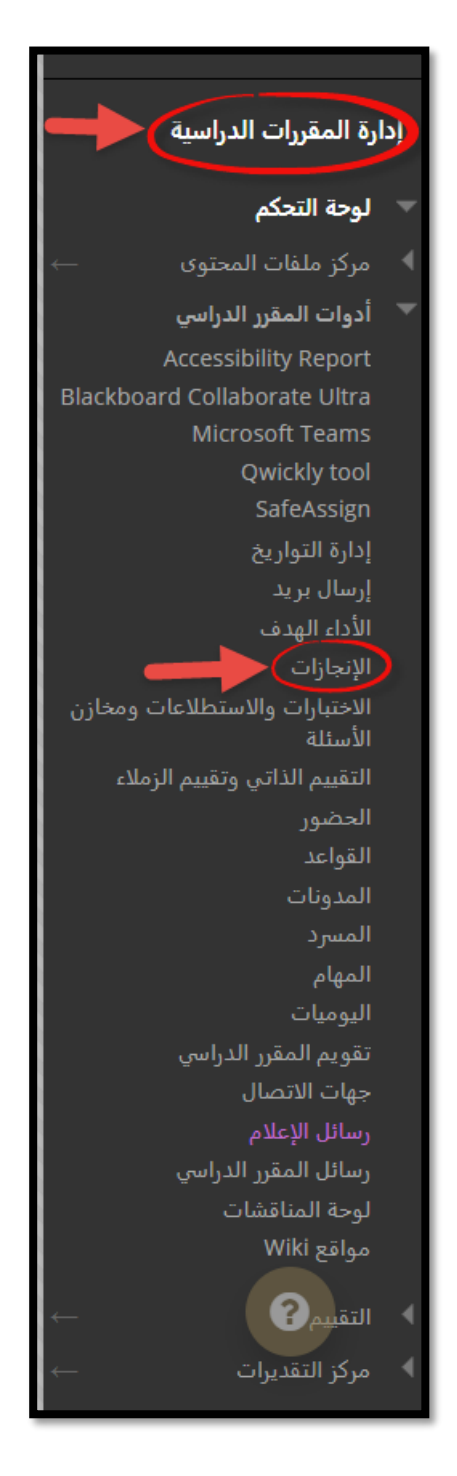

**3 |** P a g e

 $\alpha = \alpha - \alpha = \alpha$  $\alpha = \alpha = 1$  $\bar{a}$  $\sim$   $\alpha = \alpha = \alpha$ 

 $\alpha$  . The second second  $\alpha$ 

 $\bar{a}$ 

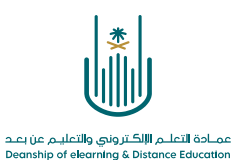

**الخطوة :3** بذلك ننتقل إلى الصفحة الخاصة باإلنجازات والتي من خاللها نستطيع انشاء إنجازات جديدة أو استعراض قائمة باإلنجازات السابقة  $\label{eq:1} \alpha_{\alpha\beta} = \alpha_{\alpha\beta} = \alpha_{\alpha\beta} = \alpha$ 

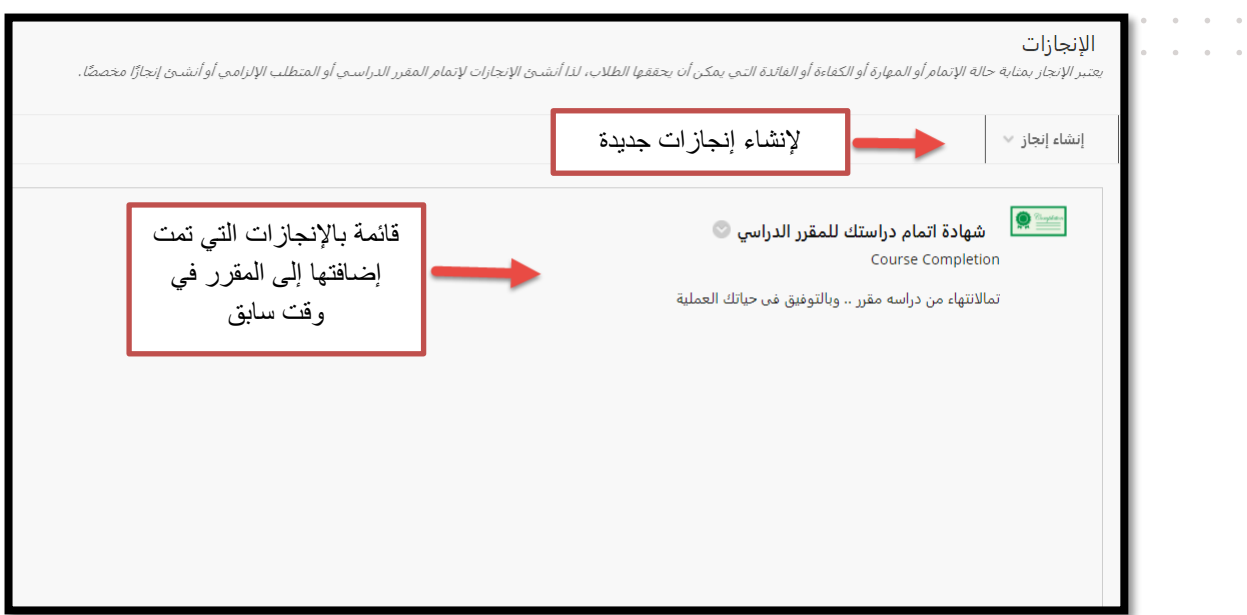

وإل نشاء اإلنجازات نقوم باختيار **إنشاء إنجاز** ومنه نق وم باختيار **المتطلب اإللزامي**

 $\alpha = \alpha = \alpha$ 

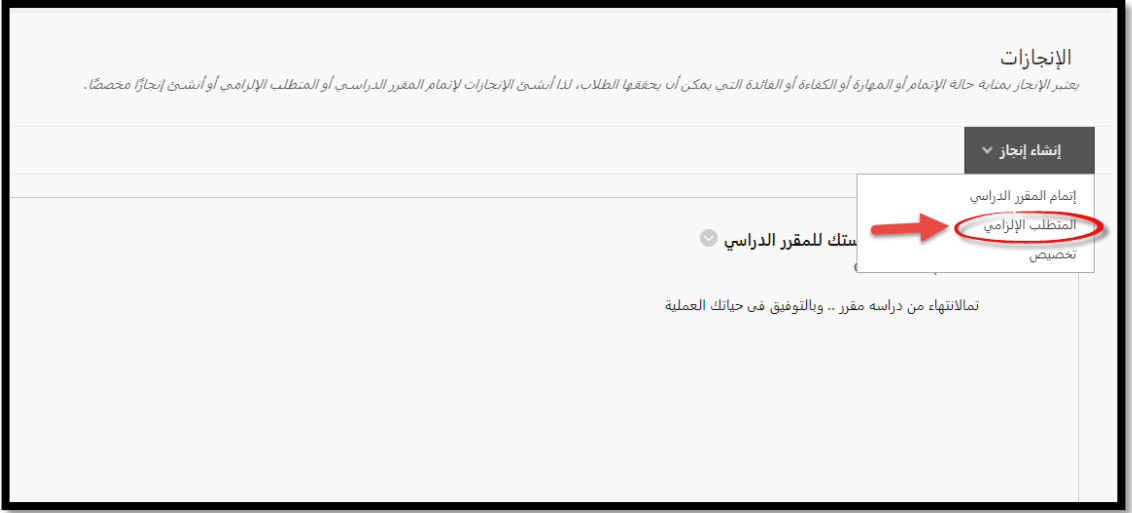

 $\alpha = \alpha - \alpha = \alpha$  $\alpha = \alpha - \alpha = \alpha$  $\alpha = \alpha = \alpha = \alpha$  $\sigma_{\rm{eff}}$  and  $\sigma_{\rm{eff}}$  $\alpha = \alpha - \alpha = \alpha$ 

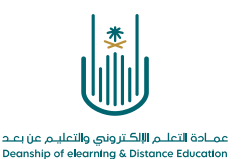

وبذلك ننتقل الى صفحة انشاء اإلنجاز ونقوم باتباع الخطوات التالية :

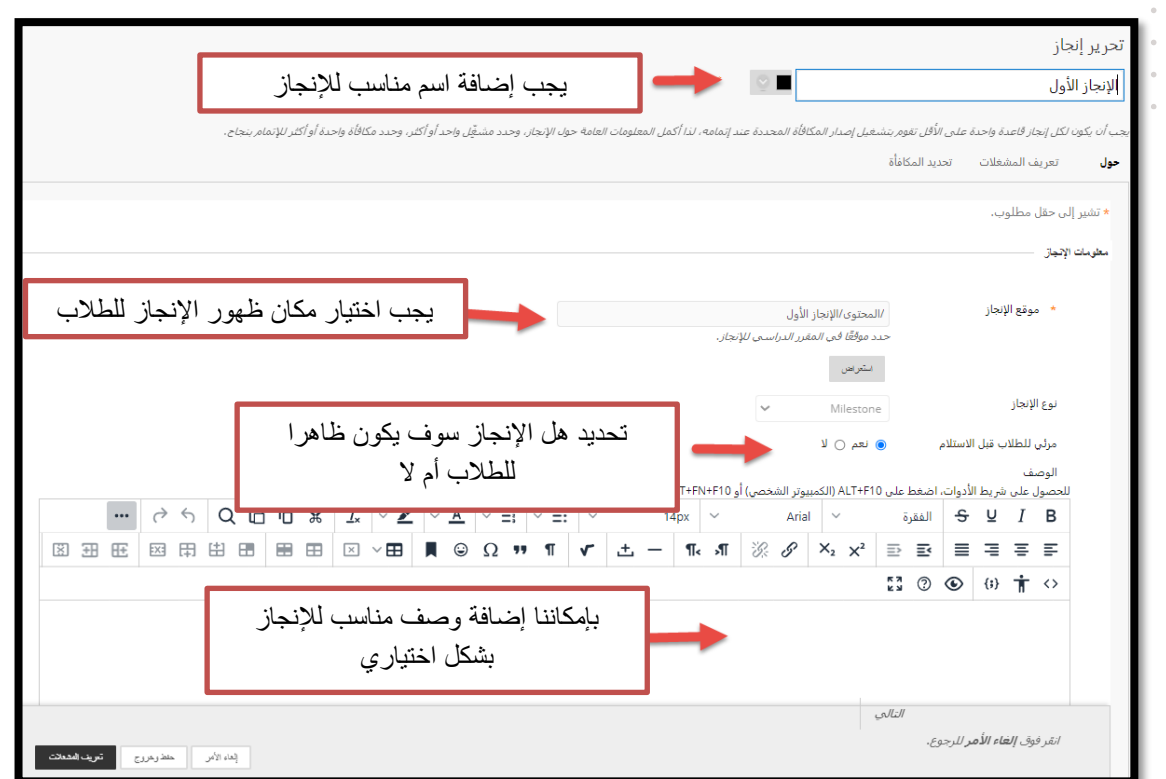

وبعد ذلك ننتقل الى الخطوة التالية وهي **تعريف المشغالت** أي تحديد قواعد للحصول على الشارة بشكل تلقائي بناءً على مدى تقدم الطلاب وحصولهم على درجات.

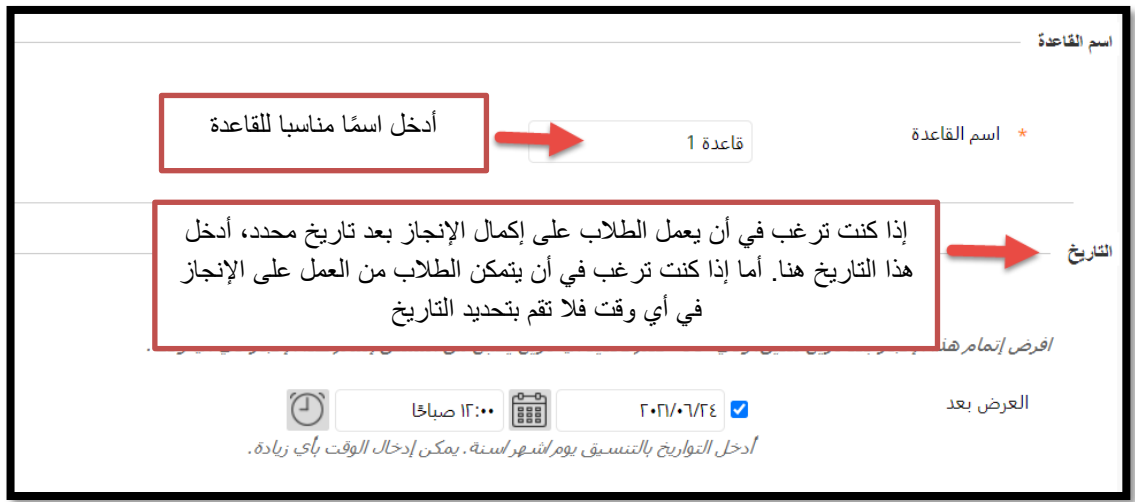

في حال الرغبة في تطبيق اإلنجاز على جميع الطالب في المقرر الدراسي، نتجاهل هذا الخيار ونتركه فارغا

أما إذا أردنا أن نحدد مجموعة معينة من الطلاب أو جعل هذا الإنجاز قابلاً للتطبيق على مجموعة محددة فإننا سوف نقوم بأي من االختيارات التالية:

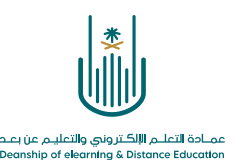

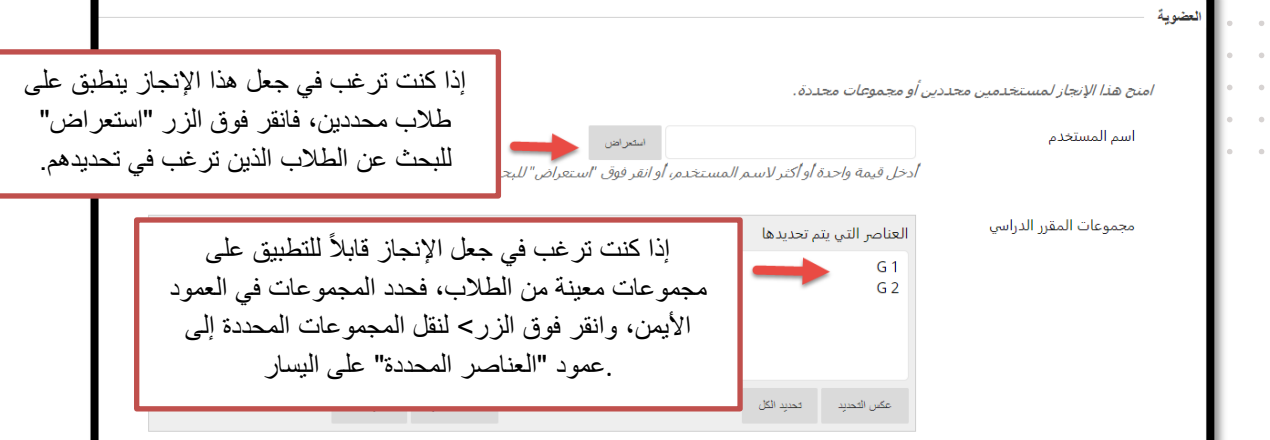

ثم بعد ذلك نقوم بتحديد تقديراً مناسباً يجب احرازه في اختبار ما أو واجب أو منتدى نقاش حتى يتمكن الطالب من الحصول على المكافأة.

أو مراجعة عنصر ما داخل المقرر للحصول على المكافأة.

 $\hat{\theta} = -\hat{\theta}$  $\epsilon = \epsilon$  $\alpha = -\alpha$  $\alpha = -\alpha$  $\hat{\theta} = -\hat{\theta}$ 

أو اختيار التقدير والمراجعة معاً أي أن الطالب عليه أن يراجع عنصراً معينا، كما يجب أن يتحصل على درجة محددة في اختبار ما أو واجب أو منتدى نقاش.

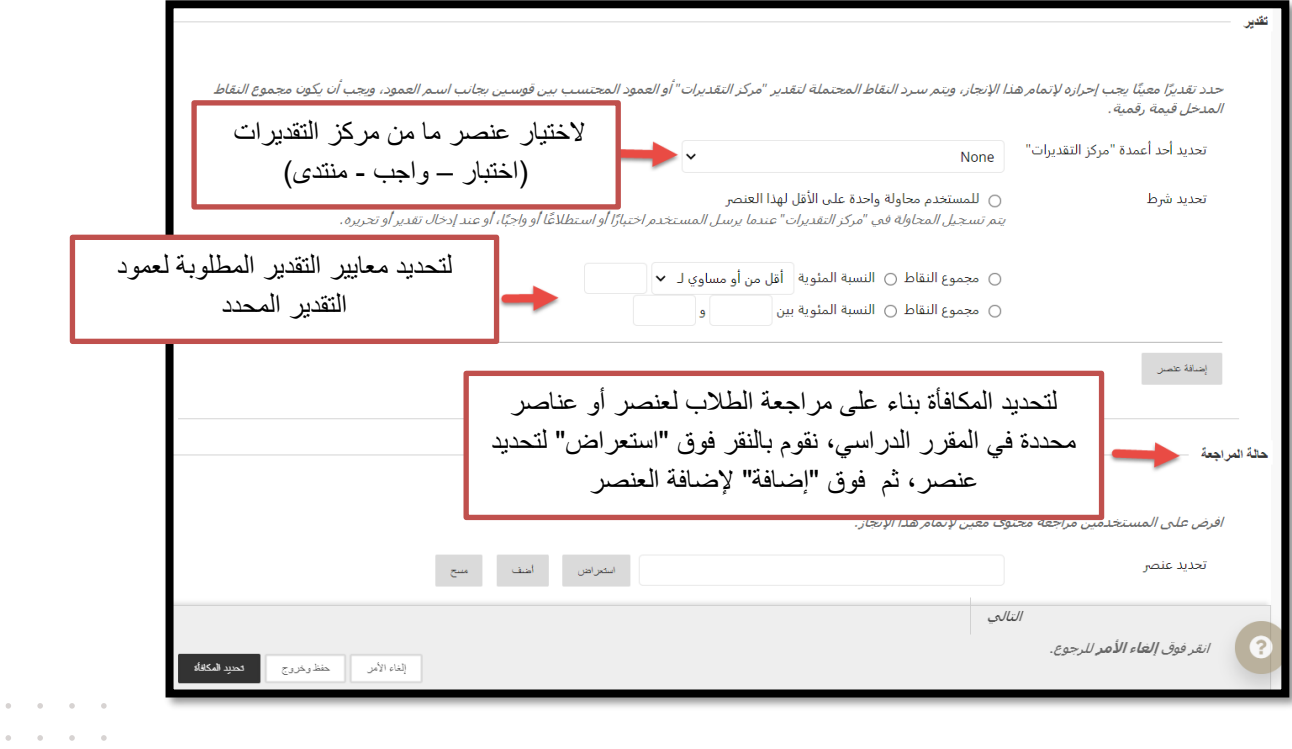

 $\alpha = -\alpha$  .

 $\alpha$  ,  $\alpha$  ,  $\alpha$  $\sigma = \sigma = \sigma = \sigma$  $\alpha = \alpha = \alpha = \alpha$ 

 $\sim$ 

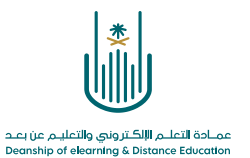

ثم بعد ذلك نقوم بتحديد المكافأة

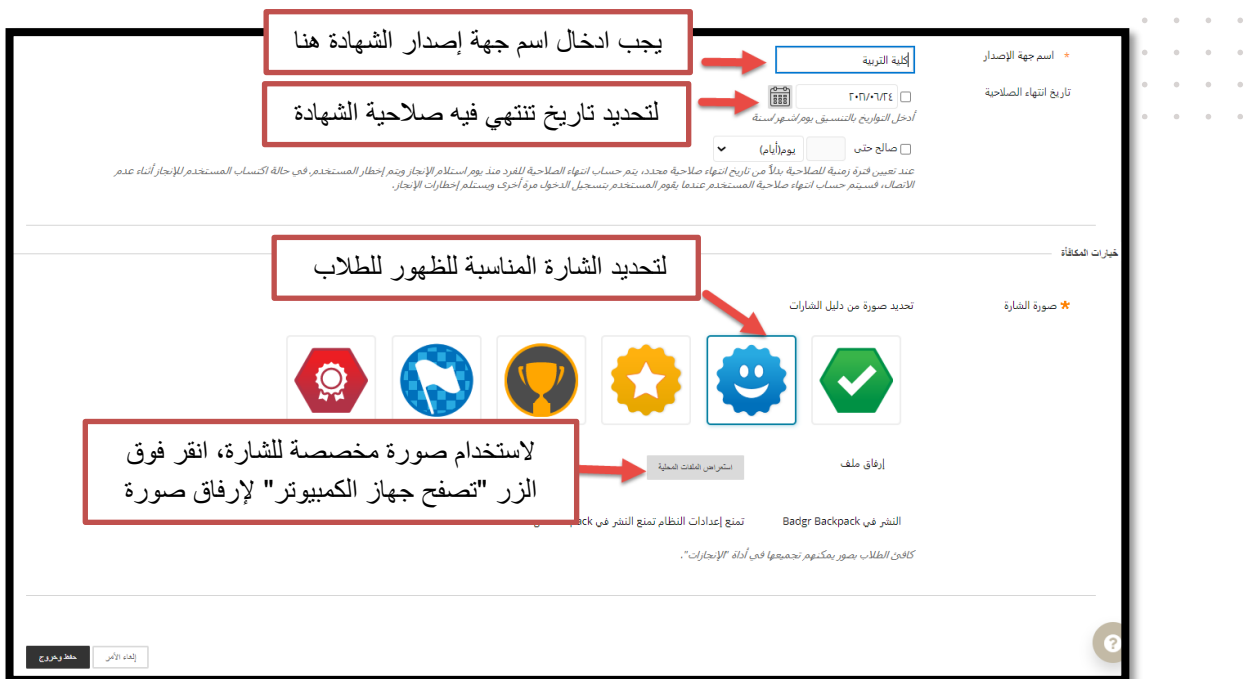

وعند االنتهاء انقر فوق **حفظ وخروج** إلنشاء اإلنجاز

وبذلك سوف يظهر لنا الإنجاز الذي قمنا بإنشائه في الصفحة الخاصة بالإنجازات

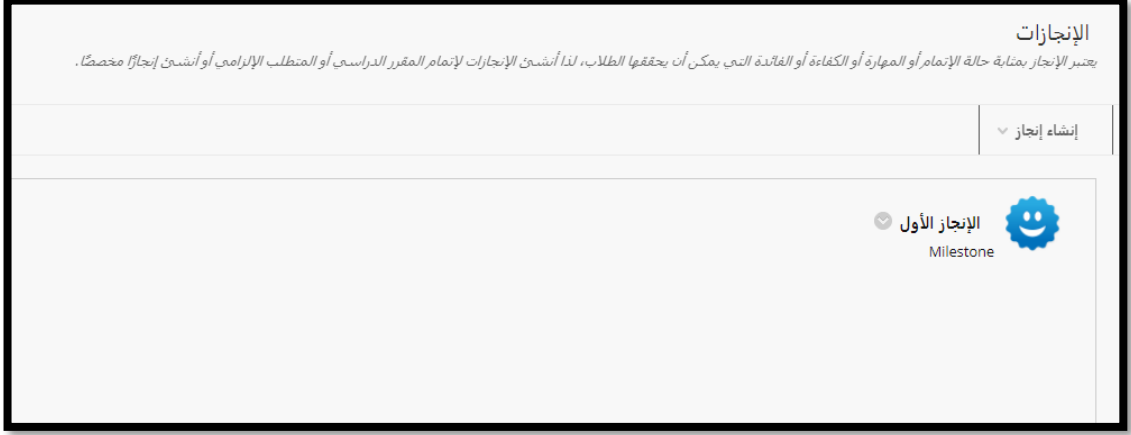

 $\alpha = \alpha - \alpha = \alpha$  $\hat{a}$  ,  $\hat{a}$  ,  $\hat{a}$  ,  $\hat{a}$  $\alpha = \alpha = \alpha = \alpha$  $\alpha = \alpha - \alpha = \alpha$  $\alpha = \alpha - \alpha = \alpha$ 

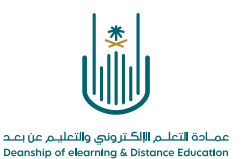

 $\alpha$  . The second contract  $\alpha$  $\alpha = \alpha = \alpha = \alpha$  $\alpha = -\alpha$  $\alpha = -\alpha$  $\alpha = \alpha = \alpha = \alpha$  $\alpha = \alpha = \alpha = \alpha$ 

**محتوى هذه الوثيقة تشرف عليه عمادة التعلم اإللكتروني والتعليم عن بُعد، وهي عمادة تابعة لوكالة الجامعة للشؤون التعليمية بجامعة أم القرى بالمملكة العربية السعودية. ال يجوز بأي شكل من األشكال نسخ أو استنساخ أو توزيع أو إنشاء أعمال مشتقة من محتويات هذه الوثيقة ألي غرض. ويمنع منعاً باتاً أي تعديل ألي من محتويات الوثيقة بموجب حقوق النشر، وال يجوز استنساخها أو استغاللها بأية طريقة كانت دون موافقة خطية مسبقة من جامعة أم القرى بالمملكة العربية السعودية.** 

 $\alpha = \alpha = \alpha = \alpha$  $\alpha = \alpha = \alpha = \alpha$  $\alpha$  , and  $\alpha$  , and  $\alpha$  $\alpha = \alpha = \alpha = \alpha$  $\alpha = \alpha + \alpha + \alpha$ 

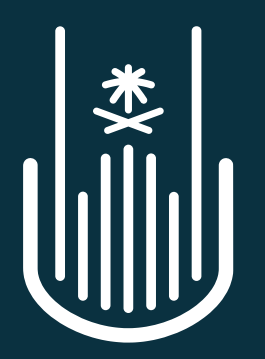

عمــادة التعلــم الإلكــتروني والتعليــم عن بعــد **Deanship of elearning & Distance Education**